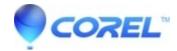

## Adding CD TEXT information to audio CDs with Toast or Jam

• Toast

## To write CD-TEXT:

- 1. In Toast 6, 7 or 8, select the Audiotab and choose Audio CD in the Formats drawer
- 2. In Jam 6 create a new untitled Jam document
- 3. Drag audio files into the Toast audio window or the Jam window
- 4. Double click on any track and edit the album, artist or track information
- 5. Click the red record button to burn the disc

## To view CD-TEXT information on the Mac:

- 1. Insert an audio CD with CD-TEXT information into the recorder
- 2. Launch Toast or Jam and select **Recorder** --> **Disc Info**. You will see the CD-TEXT information.

Note: The Mac OS and iTunes are unable to display CD-TEXT.

© 1985-2024 Corel. All rights reserved.